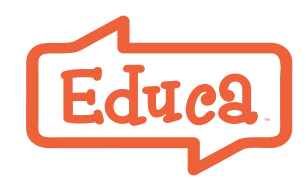

Need Help? **https://help.geteduca.com**

# A Step by Step Guide to **Setting Up Educa**

# **Three steps to Educa mastery**

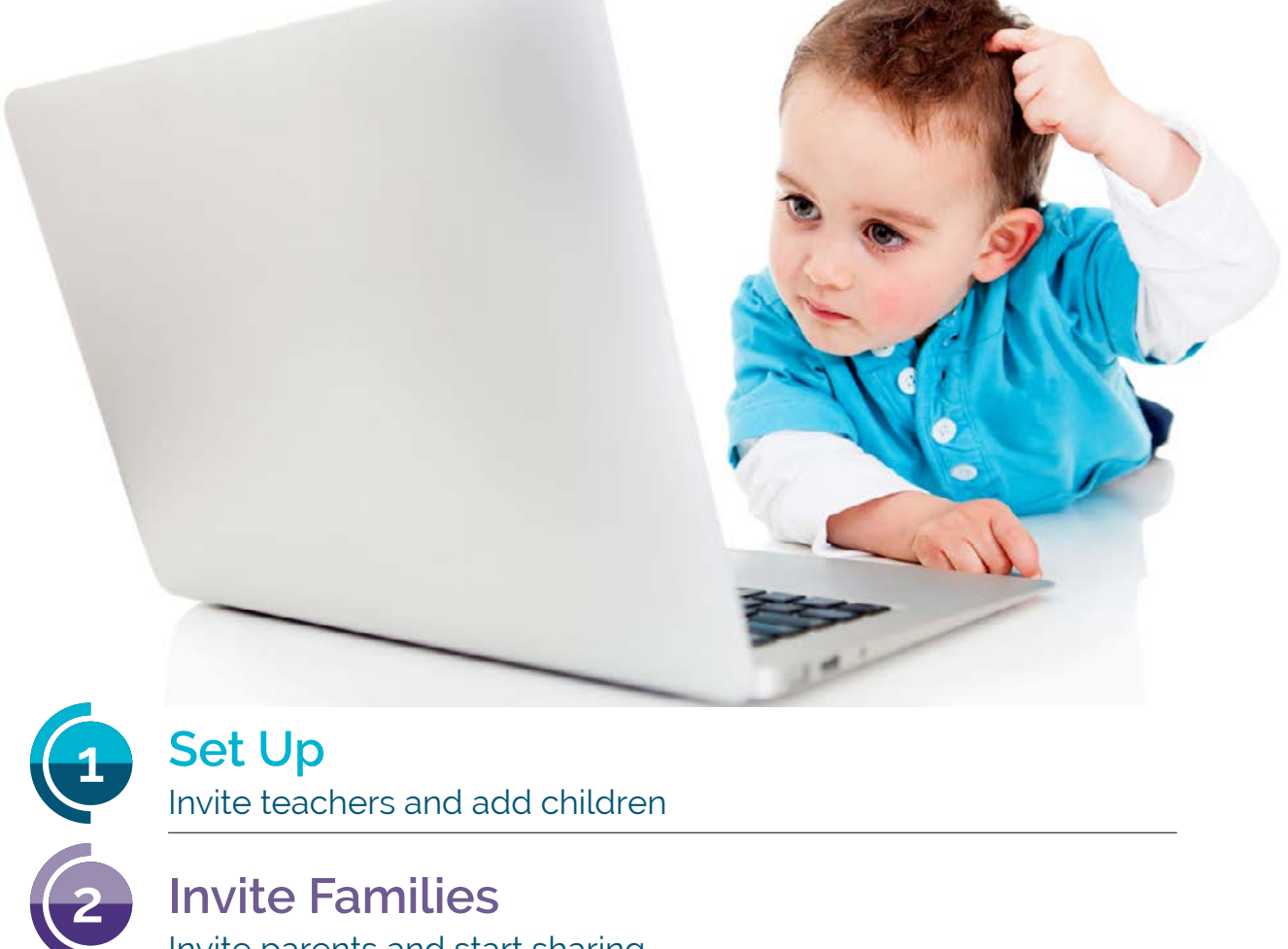

Invite parents and start sharing.

**Explore Educa**

**3**

Teacher portfolios, forms, reports, plans

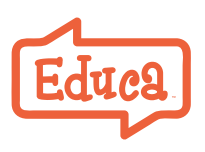

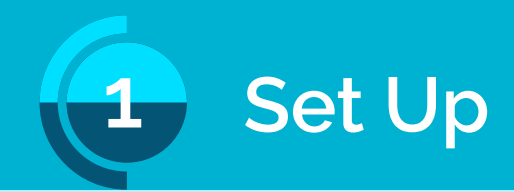

# **Before you start**

Access Educa online (best using Chrome) or via our free Educa Touch Android or iOS (Apple) app.

- "Admins" have full rights. The person who starts the trial can give other users admin rights.
- Educa has a "[class privacy"](https://help.geteduca.com/for-teachers/administrators/class-privacy) option. Use it to manage which children teachers can see.
- Your educators need individual email addresses a work/personal email

#### **1. Log in to Educa**

Click "Activate" in the email from Educa support to [activate your account](https://help.geteduca.com/site-setup-and-trial-guide/accept-your-educa-invitation).

**2. Invite teachers [Invite a teacher or two](https://help.geteduca.com/site-setup-and-trial-guide/inviting-a-teacher)** to help you explore Educa.

#### **3. Attend an online workshop**

We have webinars by feature and introductory sessions. **[Registe](https://www.geteduca.com/educa-workshops/)r here**.

#### **4. Add children**

**[Add children one-by-one](https://help.geteduca.com/site-setup-and-trial-guide/adding-new-child-profiles)** or send a list to Educa support. [This article](https://help.geteduca.com/site-setup-and-trial-guide/add-children-with-our-children-data-template) shows you how that works, including downloads from billing and database vendors.

#### **5. Choose curriculum goal sets and or values to link to**

Check boxes in the curriculum library (under Tools) for linking to stories and plans. Most national frameworks are preloaded. Or create your own. [More here.](https://help.geteduca.com/for-teachers/curriculum/using-your-curriculum-library)

#### **6. Practice creating stories**

Experiment with the **[story editor](https://help.geteduca.com/for-teachers/learning-stories/create-a-story)** and publish some test stories with your team. **7**

# **7. Add About, Policies & Resources**

Share your story, policies and resources with teachers and.or parents under the "Centre" tab.

# **8. Get ready to invite parents**

Try adding a **[group story](https://help.geteduca.com/for-teachers/learning-stories/create-a-group-story)** to the children's portfolios so that when parents log in for the first time there is something personal for them to see.

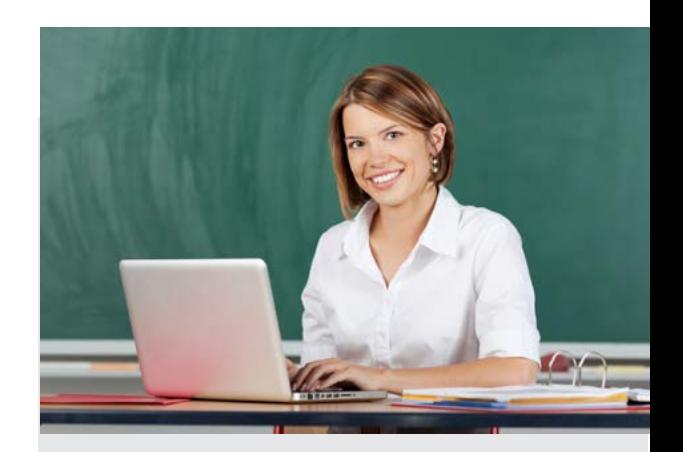

#### **Here's A Checklist To Help You**

Here's a **[start checklist](https://www.geteduca.com/wp-content/uploads/2017/03/Expanded-Start-Checklist-Educa-101.pdf)** that you can: -- print out

- -- use to assign tasks to others
- -- check off tasks as you complete them

Share our **[parent guide](https://www.geteduca.com/wp-content/uploads/2016/11/EducaUserguideforfamilies.pdf)** or this **[video to help parents](https://help.geteduca.com/for-families/training-video-for-parents)**.

# **Why Educa?**

**Online documentation saves and enables sharing of insights and ideas with parents and peers to improve learning outcomes.**

> **Congratulations** on your set up! Now let's invite parents!

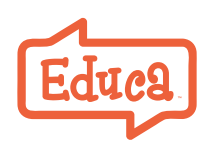

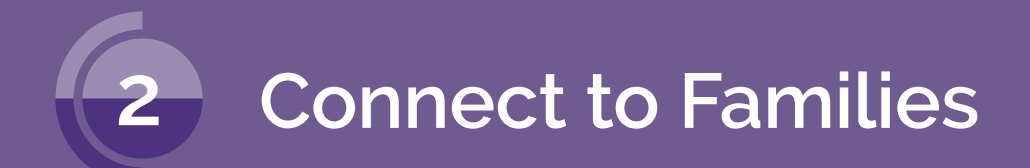

Use Educa to create a communityof carign adults around every child. Here's how to get connected to parents and extended family.

#### **1. Invite parents**

Invite all parents or just a few until your teachers are comfortable. Here's a **[pitch/invite](https://cdn1.geteduca.com/wp-content/uploads/2016/12/17175711/Get-Parents-Involved-One-Pager.pdf)** to send parents.

#### **2. Requesting permission**

Your service agreement probably covers privacy issues, e.g., sharing playground photos with all parents. However, if you feel you need to ask permission for sharing photos, etc., here is a **[parent consent form](https://www.geteduca.com/wp-content/uploads/2016/11/Parent-Consent-For-Educa.docx)**.

#### **3. Create stories**

A story uses text, images, videos and documents. It's how you record and communicate a child's learning and development in Educa - with family, other teachers, inspectors and others.

It is useful to [link to curriculum](https://help.geteduca.com/for-teachers/curriculum/link-a-story-to-curriculum-goals) or plans to provide learning context for parents and for compliance. Encourage families to contribute stories and family moments to a child's portfolio too.

# **4. Ways to communicate with parents**

Communicate privately with parents by posting a story, commenting on an existing story or with a "[Shared Note"](https://help.geteduca.com/for-families/child-profile/shared-child-notes). Parent replies are private.

Communicate with parents as a group through Messages. Replies are seen by all, after approval.

# **5. Create plans and more**

Pl[anning](https://help.geteduca.com/for-teachers/plans/writing-a-plan) (under Tools) is for individual, group and lesson plans. [Forms](https://help.geteduca.com/for-teachers/forms) (also under Tools) is where you can work on reviews, checklists, projects.

# **6. Work with your team**

- Have private educator conversations.
- Use [story approval](https://help.geteduca.com/for-teachers/story-approval/story-approval) to manage and mentor younger teachers.
- Collborate in plans and forms.

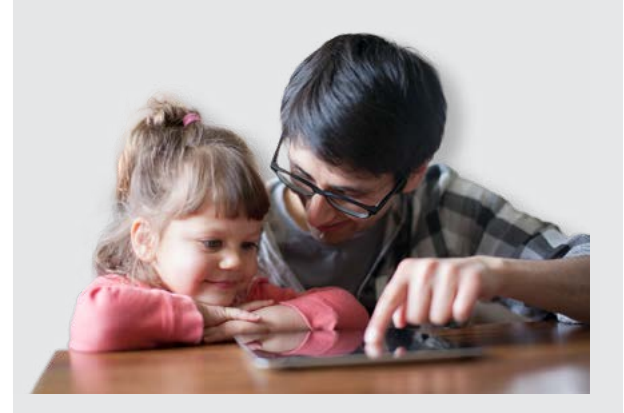

**Parents wanting to know if Educa is safe and private?**

Educa has a number of privacy settings. Read about them [here](https://help.geteduca.com/for-teachers/administrators/your-sites-privacy-settings).

Add info on Educa to your website. [Here](https://help.geteduca.com/for-teachers/faq-for-parents-language-you-can-add-to-your-website)  [is language](https://help.geteduca.com/for-teachers/faq-for-parents-language-you-can-add-to-your-website) on privacy and access you can start with as well as **log in images.**

To find out what happens to a child's data when they leave, [click here](https://help.geteduca.com/for-families/child-profile/what-happens-to-my-childs-information-after-they-leave-a-centre-or-service).

#### **Announcing Educa to families**

Get off to a good start when announcing Educa. Create a positive and encouraging relationship with families.

- 1. Share your reasons for implementing Educa and the benefits for them and their children.
- 2. Ask questions, encourage feedback.
- 3. Let them know what to expect, how you plan on using Educa,

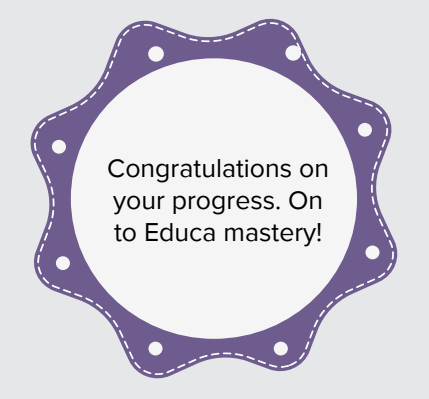

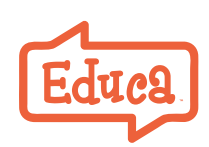

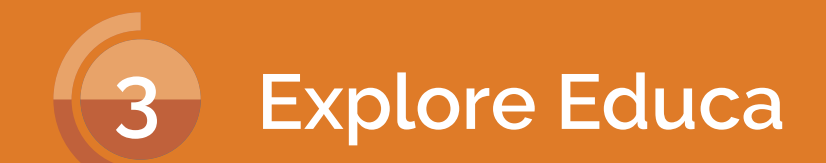

Educa has a range of features to help your practice -- reports, forms, teacher portflios and more.

#### **Attend an online workshop**

Attend a free online workshop to dig deeper into Educa. [Register here](https://www.geteduca.com/educa-workshops/).

#### **Reports**

- The parent engagement [reports](https://help.geteduca.com/for-teachers/reports/parent-visit-report) give you an idea of how well you are connecting with parents. You can drill down and see who is active, and who is not.
- Child progress reports give you a graphical picture of how a child is progressing versus curriculum goals.
- Reports can be downloaded.

# **Forms - for everything**

For children, e.g., assessments, and parents, e.g., permission slips, for teachers, e.g., appraisals, development plans, and for your service, e.g., reviews, hazard lists.

# **Widen a child's caring and support network**

Educa is child-centred. In addition to parents and extended family, consider inviting other interested parties, e.g., speech & language therapists.

#### **Teacher portfolios**

A private [portfolio](https://help.geteduca.com/for-teachers/teacher-profile/my-portfolio-feature-for-teachers) for each teacher to log professional development -- an online resume, refelective practice and evidence of achievement.

# **Best Practice In Educa**

Educa embodies best practice in early education, taking ideas from trusted early childhood specialists in New Zealand, Australia and North America.

Our Help Resources include tips on a range of activities, e.g., [year end activities](https://help.geteduca.com/for-teachers/end-of-the-year-to-dos-with-educa).

> If you need assistance please call us. We are here to help.

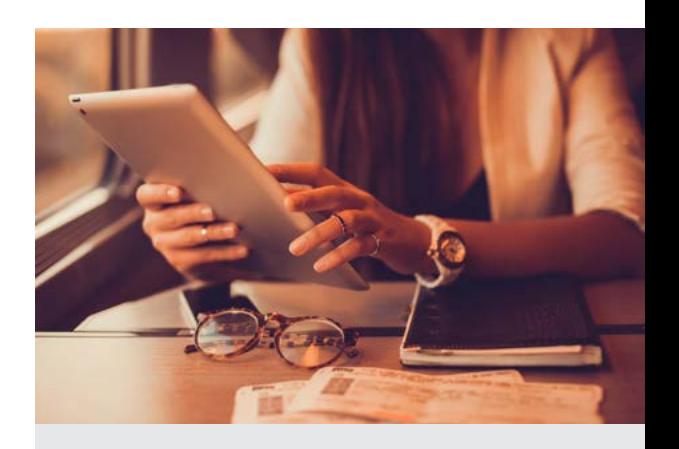

#### **Keep updated**

**[Like us on Facebook](https://www.facebook.com/educaltd/)** to get regular tips and inspiration from experts.

Ask to join our **[private Facebook](https://www.facebook.com/groups/1705513009685614/)  [user group here](https://www.facebook.com/groups/1705513009685614/)** to join discussions on new features or to get help from other users.

And don't forget our **[webinars](https://www.geteduca.com/webinars/)**, either workshops on Educa or presentations by early childhood.

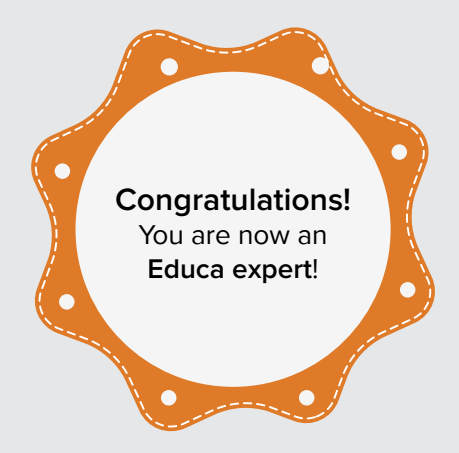

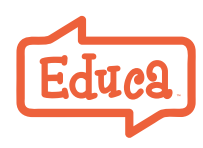